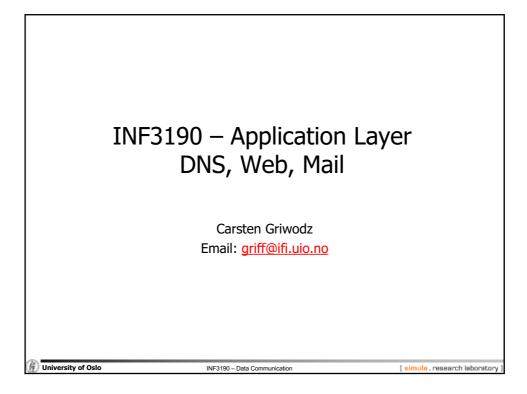

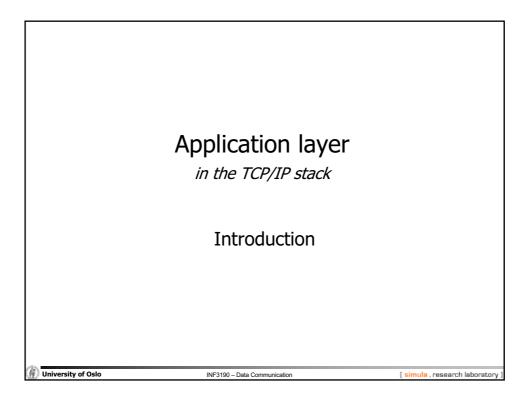

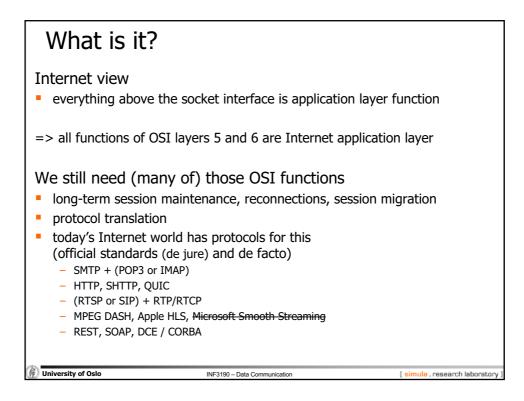

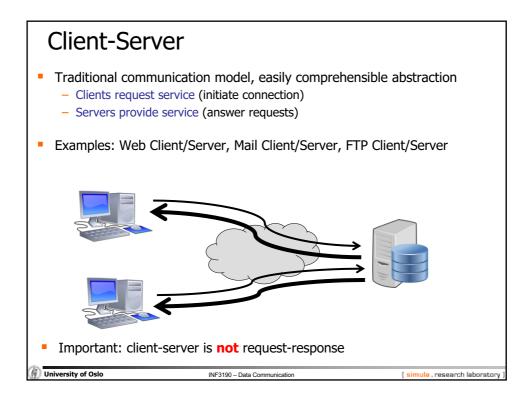

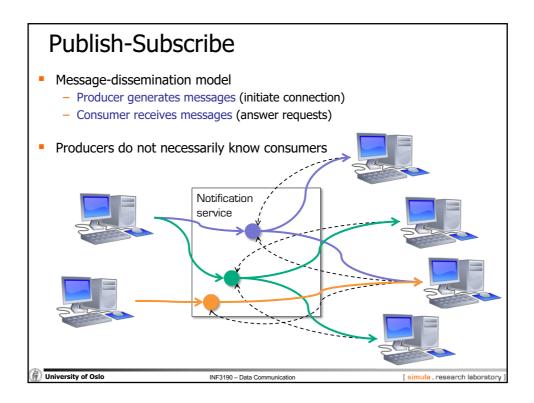

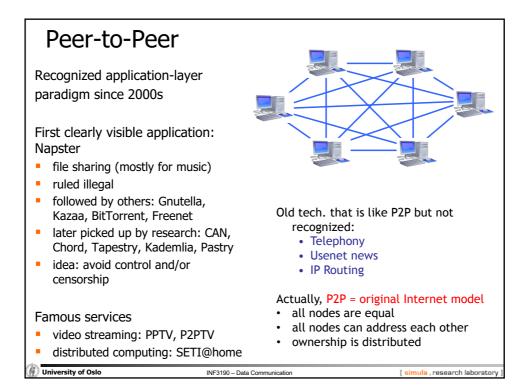

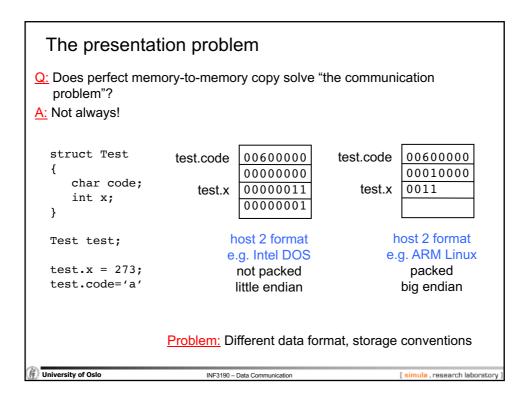

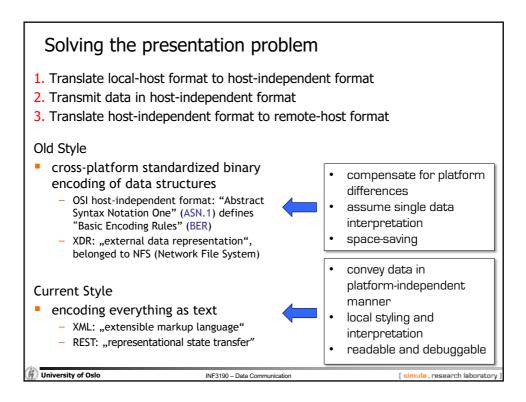

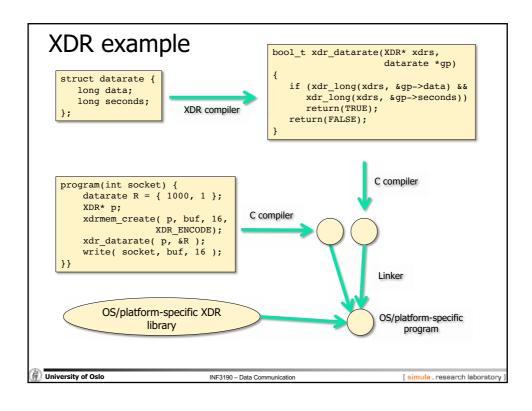

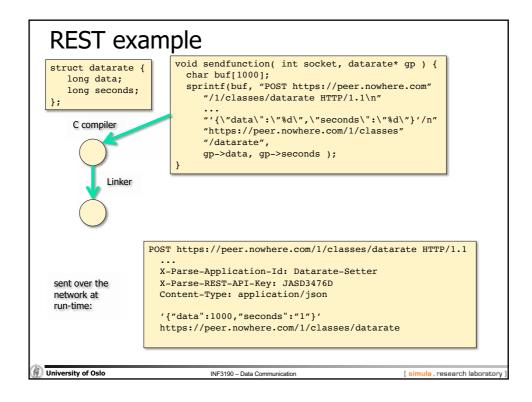

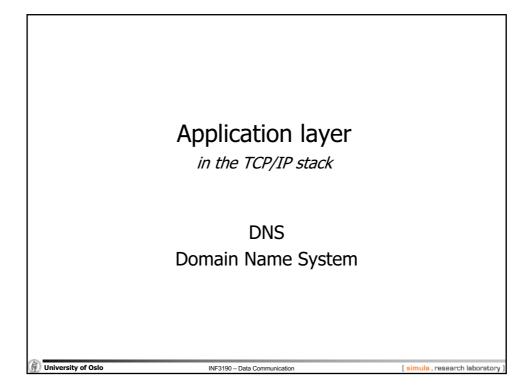

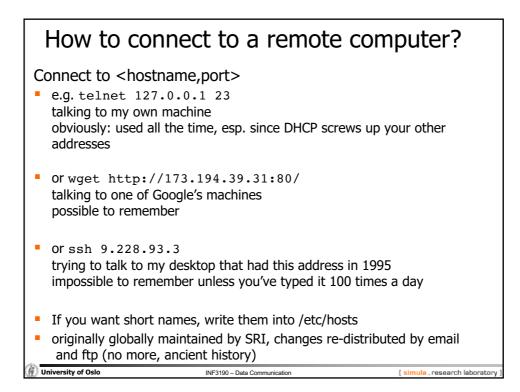

| How to connect                                                                                                    | to a remote com           | puter?                         |
|----------------------------------------------------------------------------------------------------|---------------------------|--------------------------------|
| <pre>Use "reasonable" names     e.g.     ssh login.ifi.uio.no     wget www.google.com</pre>                                                                 |                           |                                |
| <ul> <li>not only easier to remembe</li> <li>reflects also organisation str</li> </ul>                                                                      |                           |                                |
| <ul><li>although the hierarchical structure may not fulfill all purposes</li><li>somewhat related to physical network structure, at least locally</li></ul> |                           |                                |
| Domain Name System (DI                                                                                                    | NS)                       |                                |
| University of Oslo                                                                                                    | 3190 – Data Communication | [ simula , research laboratory |

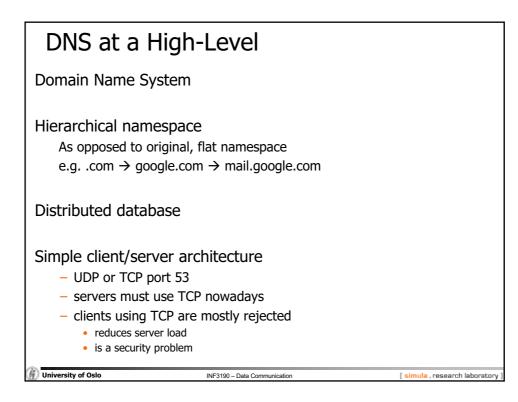

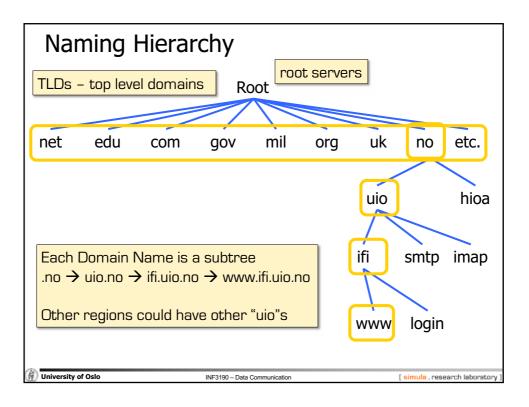

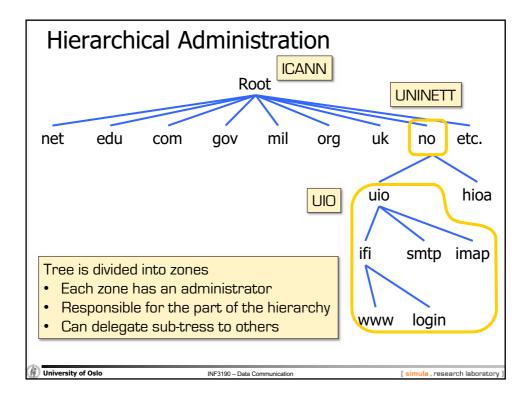

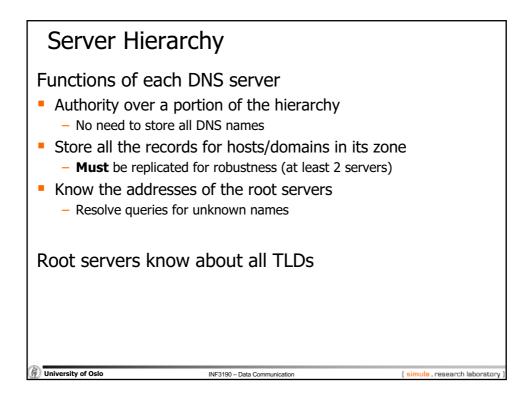

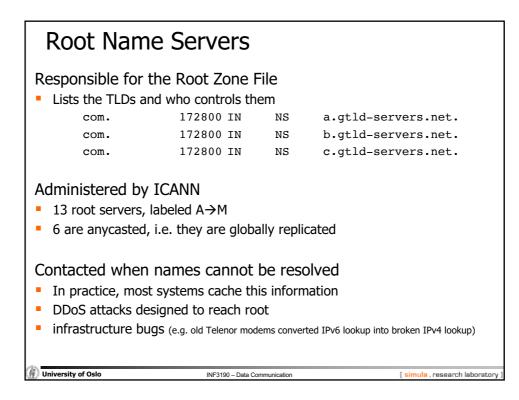

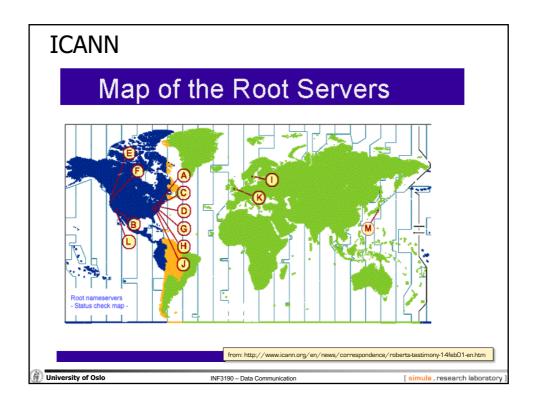

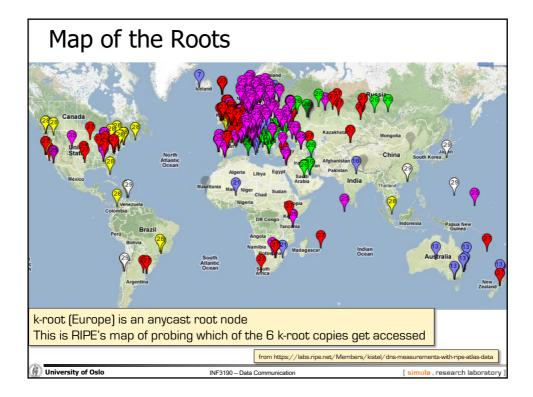

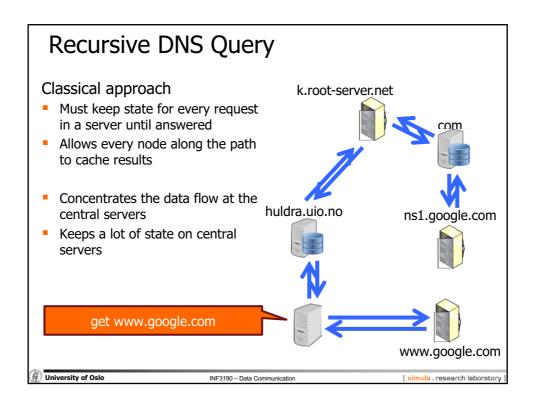

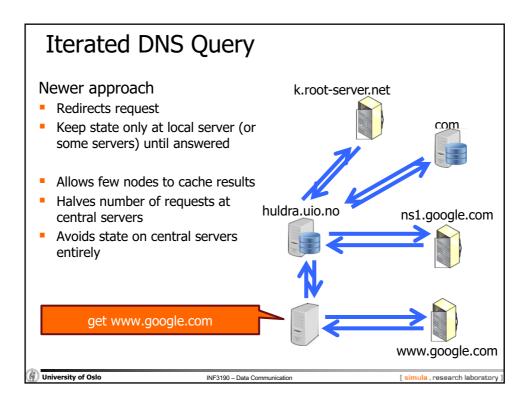

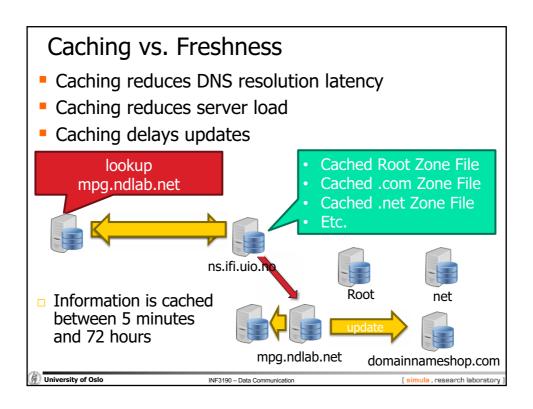

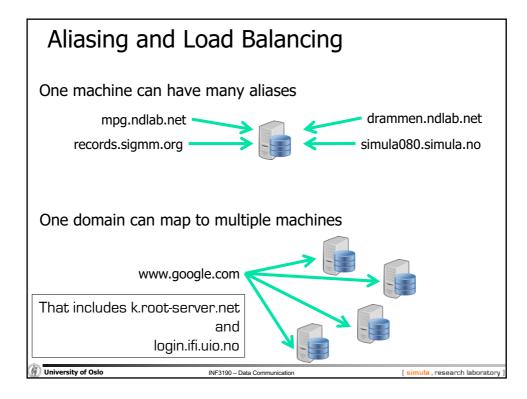

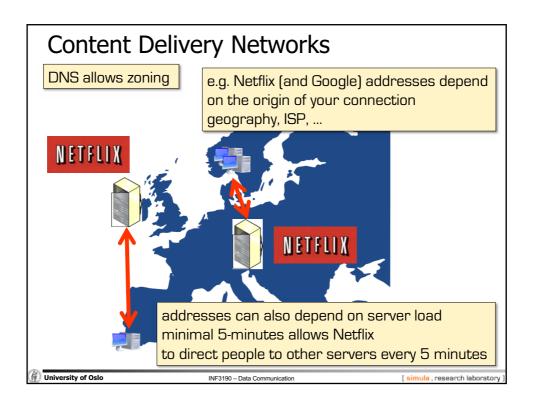

| Content Delivery Networks                                                                                                    |                                                                                                   |  |  |
|----------------------------------------------------------------------------------------------------|---------------------------------------------------------------------------------------------------|--|--|
| DNS allows zoning                                                                                                    | e.g. Netflix (and Google) addresses depend<br>on the origin of your connection<br>geography, ISP, |  |  |
| <ul> <li>"Small problem" with this technique</li> <li>modern to use external <i>resolvers</i></li> <li>e.g. <i>ALL</i> Chrome DNS lookups seem to originate from 8.8.8.8 (an address owned by Google)</li> </ul> |                                                                                                   |  |  |
| Consequences                                                                                                    |                                                                                                   |  |  |
| <ul><li>user stays more anonymous</li><li>Netflix and others make wrong decisions</li></ul>                                                                                                    |                                                                                                   |  |  |
| addresses can also depend on server load<br>minimal 5-minutes allows Netflix<br>to direct people to other servers every 5 minutes                                                                                |                                                                                                   |  |  |

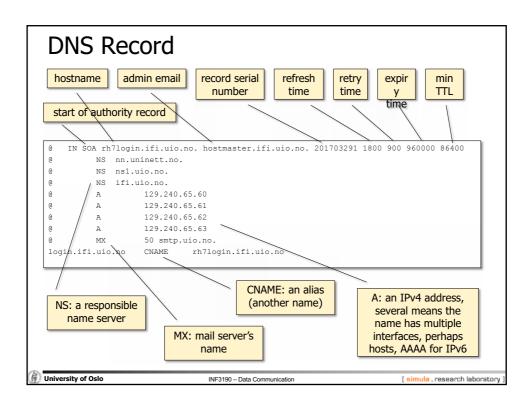

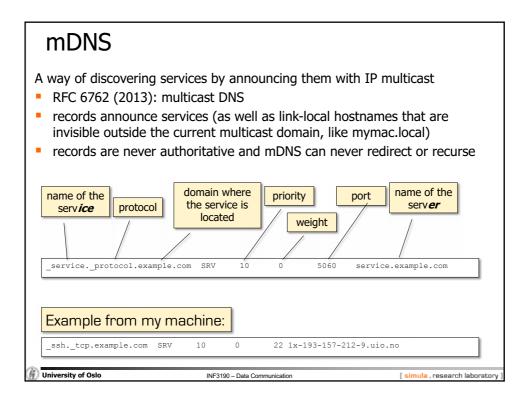

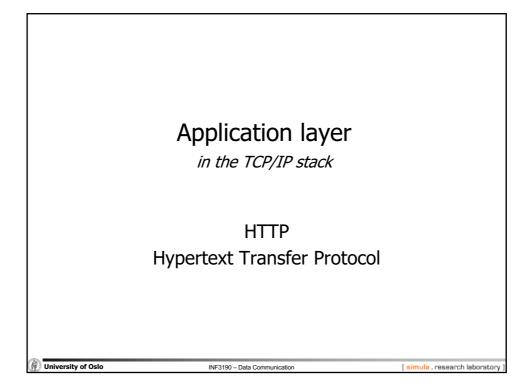

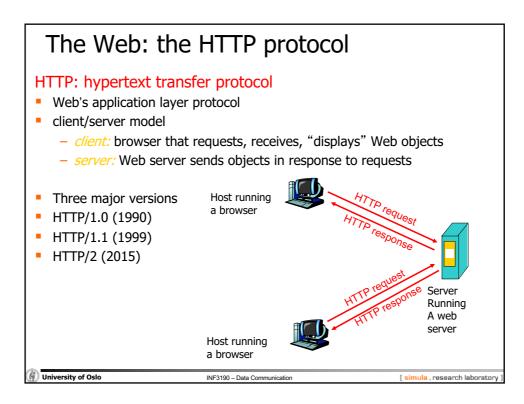

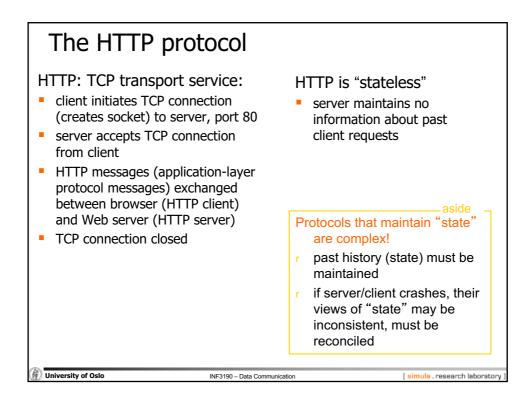

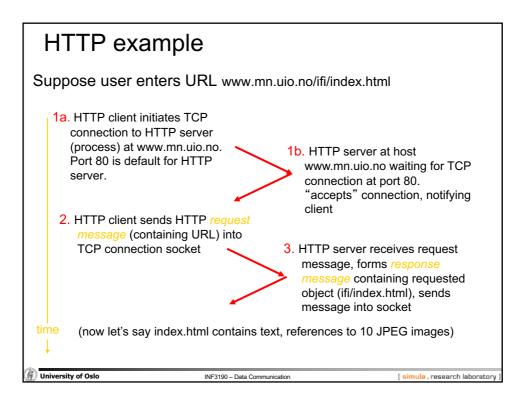

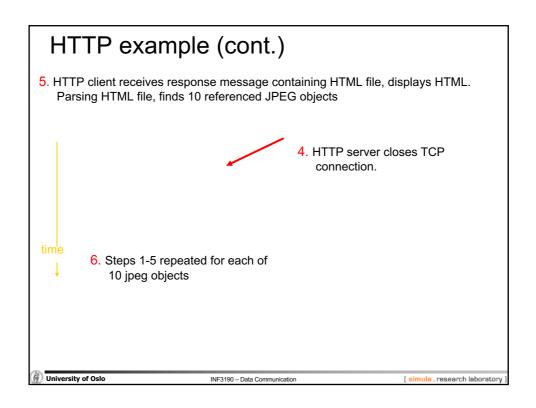

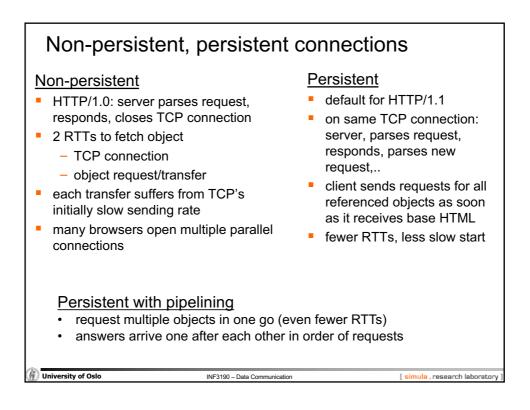

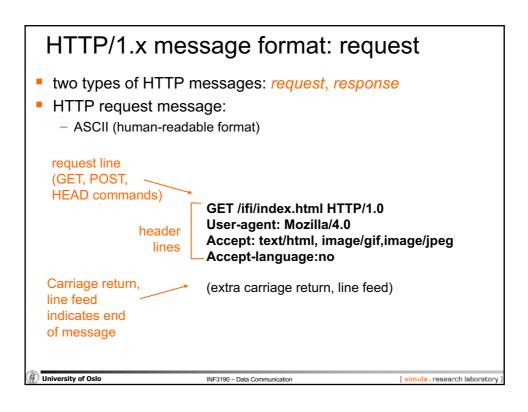

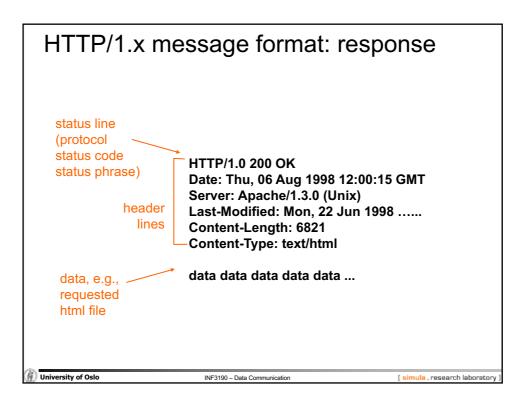

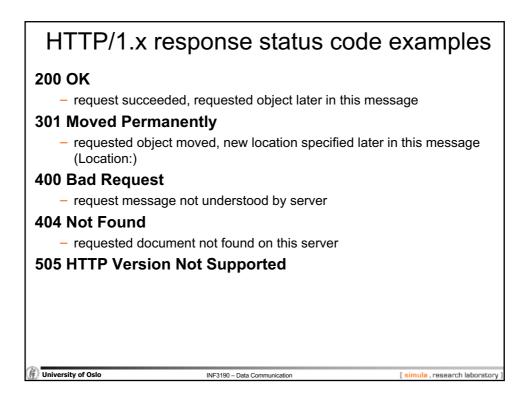

| Trying out HTTP/1.x (client side) for yourself                   |                                                                                                    |                                                                                                    |                    |  |
|------------------------------------------------------------------|----------------------------------------------------------------------------------------------------|----------------------------------------------------------------------------------------------------|--------------------|--|
| 1. Telnet to your favorite Web server:                           |                                                                                                    |                                                                                                    |                    |  |
| telnet www.aftenposten.no 80                                     | Opens TCP connection to port 80<br>(default HTTP server port) at www.aftenposten.no.<br>Anything typed in will be sent via this connection.         |                                                                                                    |                    |  |
| 2. Type in a GET request:<br>GET / HTTP/1.1                      | By typing this in (hit carriage<br>return once), you send<br>this minimal (but complete)<br>GET request for the root document<br>to the HTTP server |                                                                                                    |                    |  |
| 3. Quickly: type in the host header:<br>Host: www.aftenposten.no |                                                                                                    | Servers can be multi-homed (multiple<br>different web sites on physical server),<br>and so the client must specify which<br>host it wants. Else, a server would<br>often return an error message. |                    |  |
| 4. Hit carriage return twice and see the result                  |                                                                                                    |                                                                                                    |                    |  |
| University of Oslo     INF3:                                     | Oslo INF3190 – Data Communication [simula, research laboratory                                                                                      |                                                                                                    | earch laboratory ] |  |

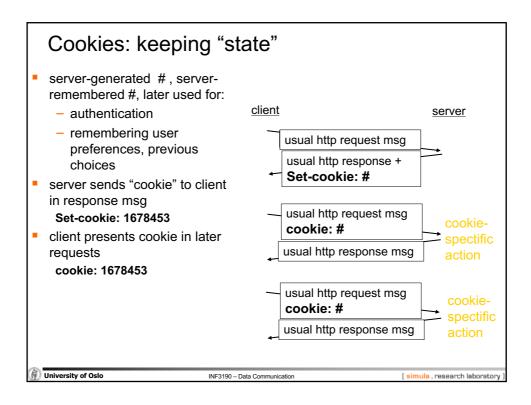

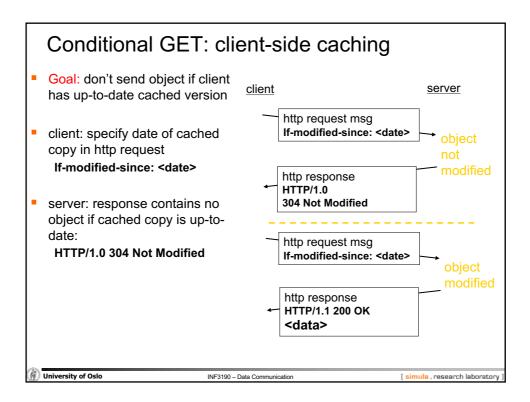

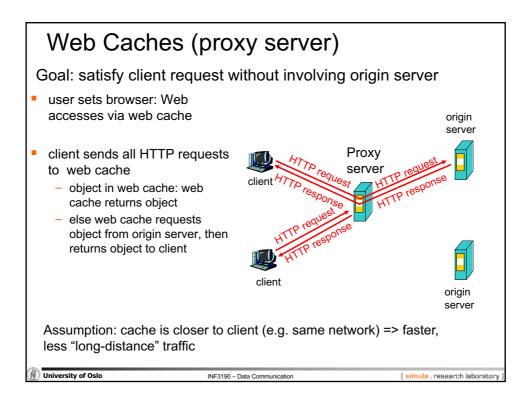

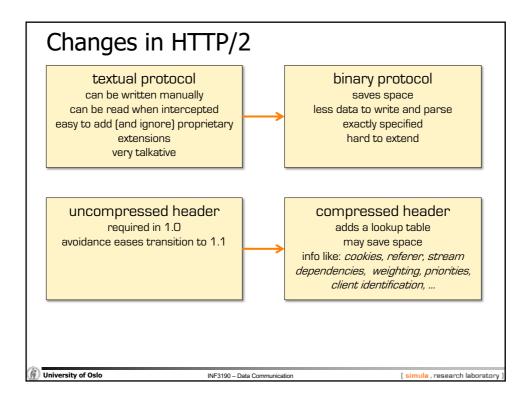

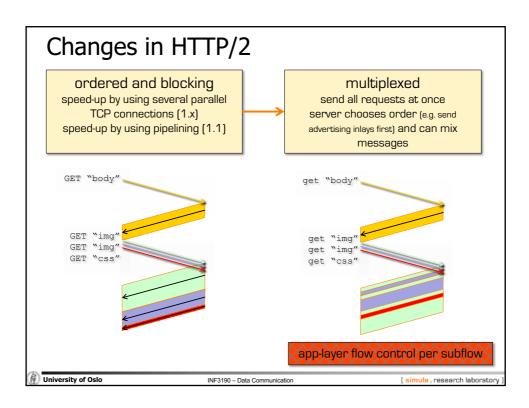

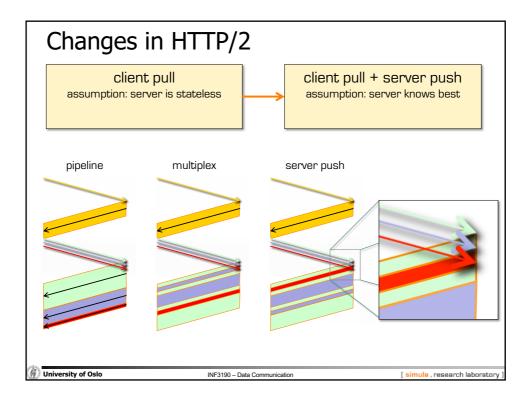

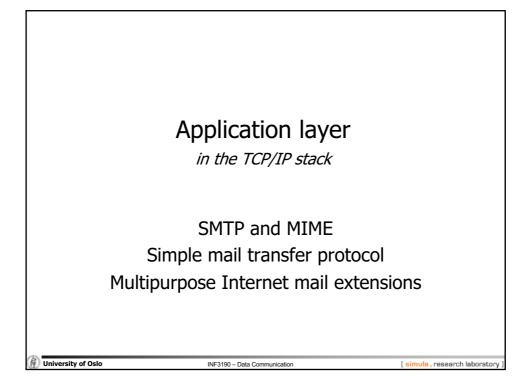

| Electronic Mail                                                                               |                                |  |  |  |
|-----------------------------------------------------------------------------------------------|--------------------------------|--|--|--|
| Major components                                                                              |                                |  |  |  |
| – "mail clients"                                                                              |                                |  |  |  |
| Message User Agents (MUAs)                                                                    |                                |  |  |  |
| – "mail servers"                                                                              |                                |  |  |  |
| Message Submission / Transfer / Delivery Ag<br>MTA, MDA)                                      | jents (MSA,                    |  |  |  |
| <ul> <li>often realized as one component called<br/>Message Handling Service (MHS)</li> </ul> |                                |  |  |  |
| - MUA                                                                                         |                                |  |  |  |
| – a.k.a. "mail reader"                                                                        |                                |  |  |  |
| <ul> <li>composing, editing, reading mail messages</li> </ul>                                 |                                |  |  |  |
| <ul> <li>outgoing, incoming messages stored on serv</li> </ul>                                | ver                            |  |  |  |
| University of Oslo     INF3190 – Data Communication                                           | [ simula , research laboratory |  |  |  |

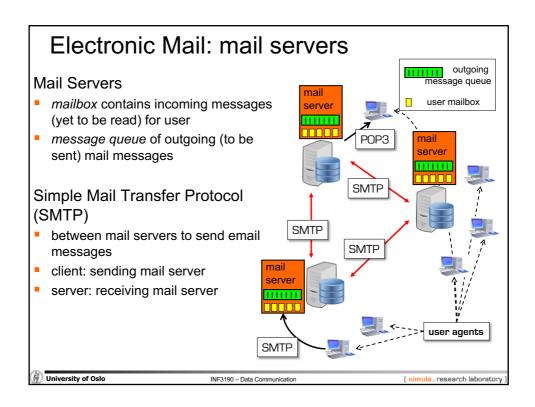

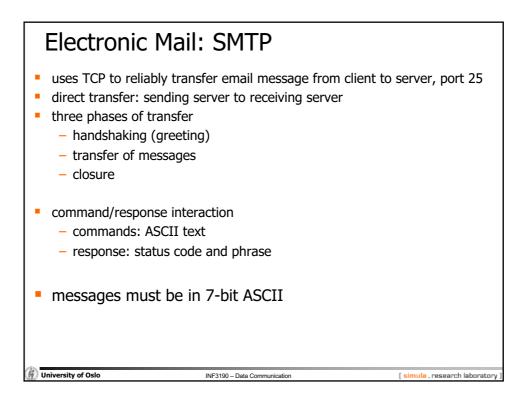

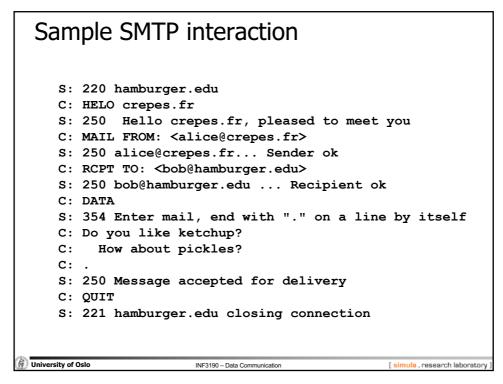

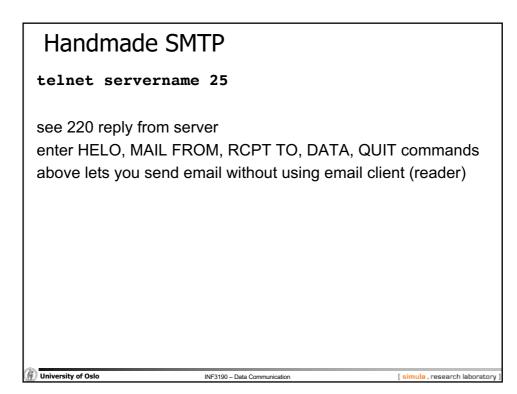

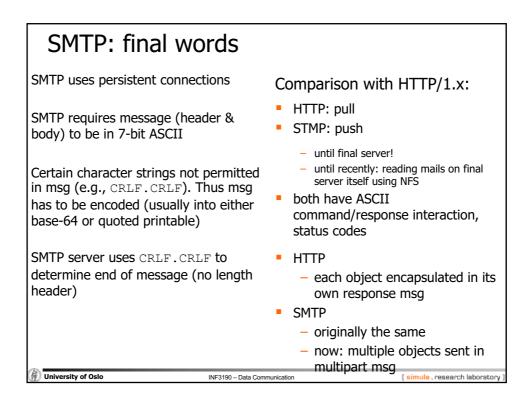

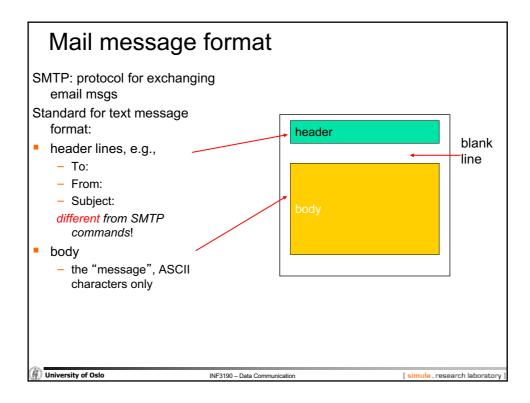

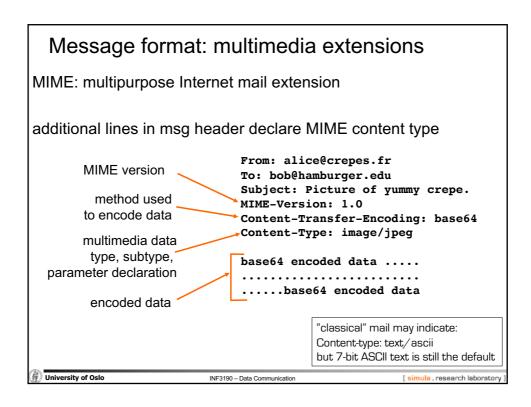

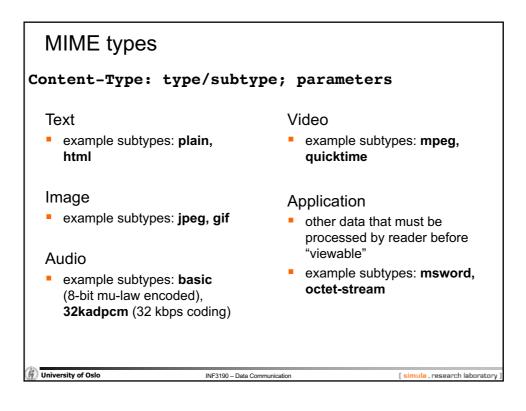

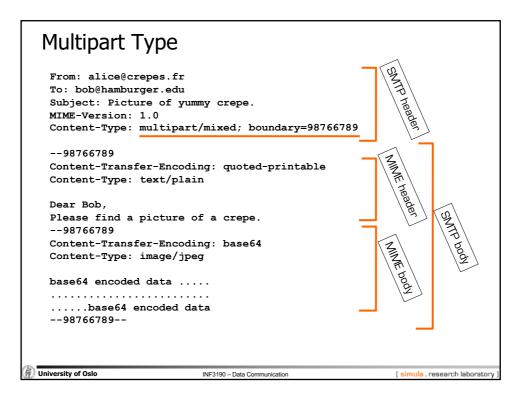

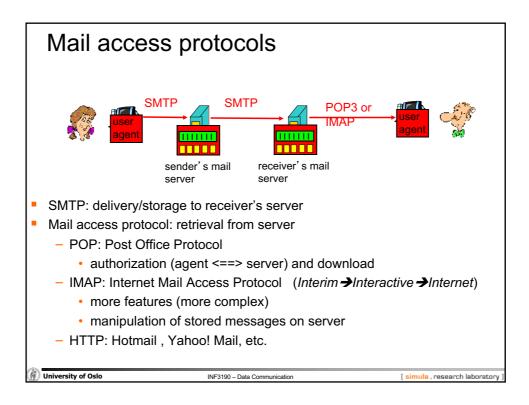

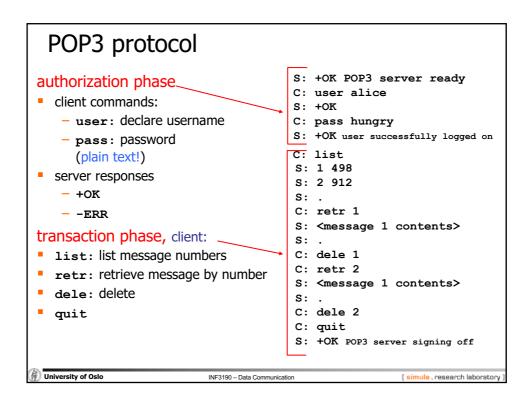

| C: <open connection=""><br/>S: * OK IMAP4rev1 Service Ready<br/>C: a001 login mrc secret<br/>S: a001 OK LOGIN completed<br/>C: a002 select inbox<br/>S: * 18 EXISTS<br/>S: * FLAGS (\Answered \Flagged \Deleted \Seen \Draft)<br/>S: * 2 RECENT<br/>S: * OK [UNSEEN 17] Message 17 is the first unseen message<br/>S: * OK [UIDVALIDITY 3857529045] UIDs valid<br/>S: a002 OK [READ-WRITE] SELECT completed<br/>C: a003 fetch 12 full<br/>S: * 12 FETCH (FLAGS (\Seen) INTERNALDATE "17-Jul-1996<br/>02:44:25 -0700"<br/>RFC822.SIZE 4286 ENVELOPE ("Wed, 17 Jul 1996 02:23:25<br/>-0700 (PDT)"<br/>"IMAP4rev1 WG mtg summary and minutes"<br/>(("Terry Gray" NIL "gray" "cac.washington.edu"))<br/>(("Terry Gray" NIL "gray" "cac.washington.edu"))<br/>(("Terry Gray" NIL "gray" "cac.washington.edu"))<br/>((NIL NIL "imap" "cac.washington.edu"))<br/>((NIL NIL "imautes" "CNPL Reston VAL US")</open> | <ul> <li>"7BIT" 3028 <ul> <li>92))</li> <li>S: a003 OK FETCH completed</li> <li>2: a004 fetch 12 body[header]</li> </ul> </li> <li>S: * 12 FETCH (BODY[HEADER] {342}</li> <li>S: Date: Wed, 17 Jul 1996 02:23:25 -0700 (PDT)</li> <li>S: From: Terry Gray <gray@cac.washington.edu></gray@cac.washington.edu></li> <li>S: Subject: IMAP4rev1 WG mtg summary and minutes</li> <li>S: To: imap@cac.washington.edu</li> <li>S: cc: minutes@CNRI.Reston.VA.US, John Klensin</li> <li><klensin@mit.edu></klensin@mit.edu></li> <li>S: MIME-Version: 1.0</li> <li>S: Content-Type: TEXT/PLAIN; CHARSET=US-ASCII</li> <li>S:</li> <li>s:</li> <li>a)04 OK FETCH completed</li> <li>c a005 store 12 +flags \deleted</li> <li>S: * 12 FETCH (FLAGS (\Seen \Deleted))</li> <li>S: a005 OK +FLAGS completed</li> <li>C: a006 logout</li> </ul> |  |
|----------------------------------------------------------------------------------------------------|----------------------------------------------------------------------------------------------------|--|
| ((NIL NIL "imap" "cac.washington.edu"))<br>((NIL NIL "minutes" "CNRI.Reston.VA.US")<br>("John Klensin" NIL "KLENSIN" "MIT.EDU")) NIL NIL<br>" <b27397-0100000@cac.washington.edu>")<br/>BODY ("TEXT" "PLAIN" ("CHARSET" "US-ASCII") NIL NIL</b27397-0100000@cac.washington.edu>                                                                                                    | ·                                                                                                    |  |
| University of Oslo INF3190 – Data Communication [simula, research laboratory                                                                                                    |                                                                                                    |  |

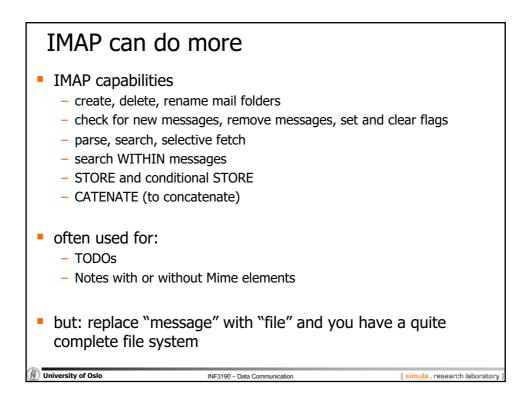

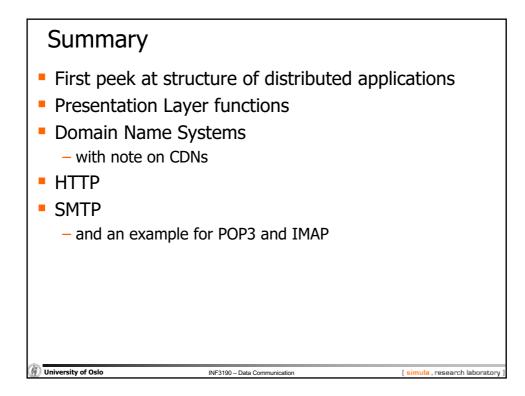